## **HOW TO INSTALL LUT'S { AFTER EFFECT }**

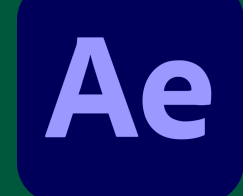

## step-by-step guide

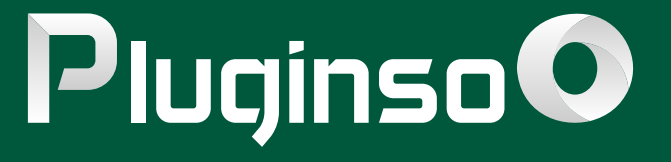

**1**

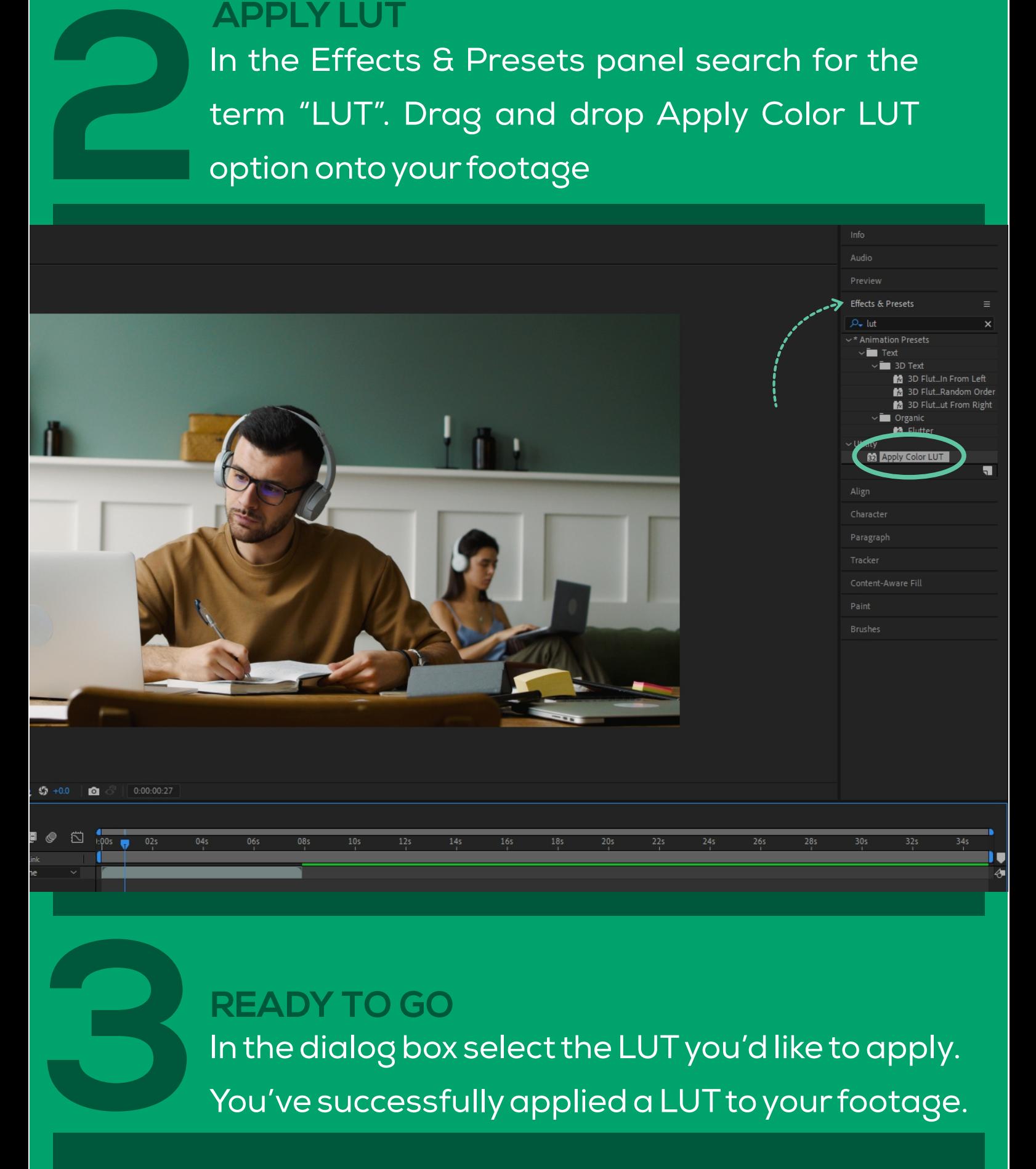

Make sure Effects and Presets panel is visible. Ifit's not, go to Window > Effects & Presets and clickon it so a checkmarkappears.

In the Effects & Presets panel search for the term "LUT". Drag and drop Apply Color LUT option onto your footage

In the dialog box select the LUT you'd like to apply. You've successfully applied a LUT to your footage. **READY TO GO**

## **EFFECTS PANEL**

## **APPLY LUT**